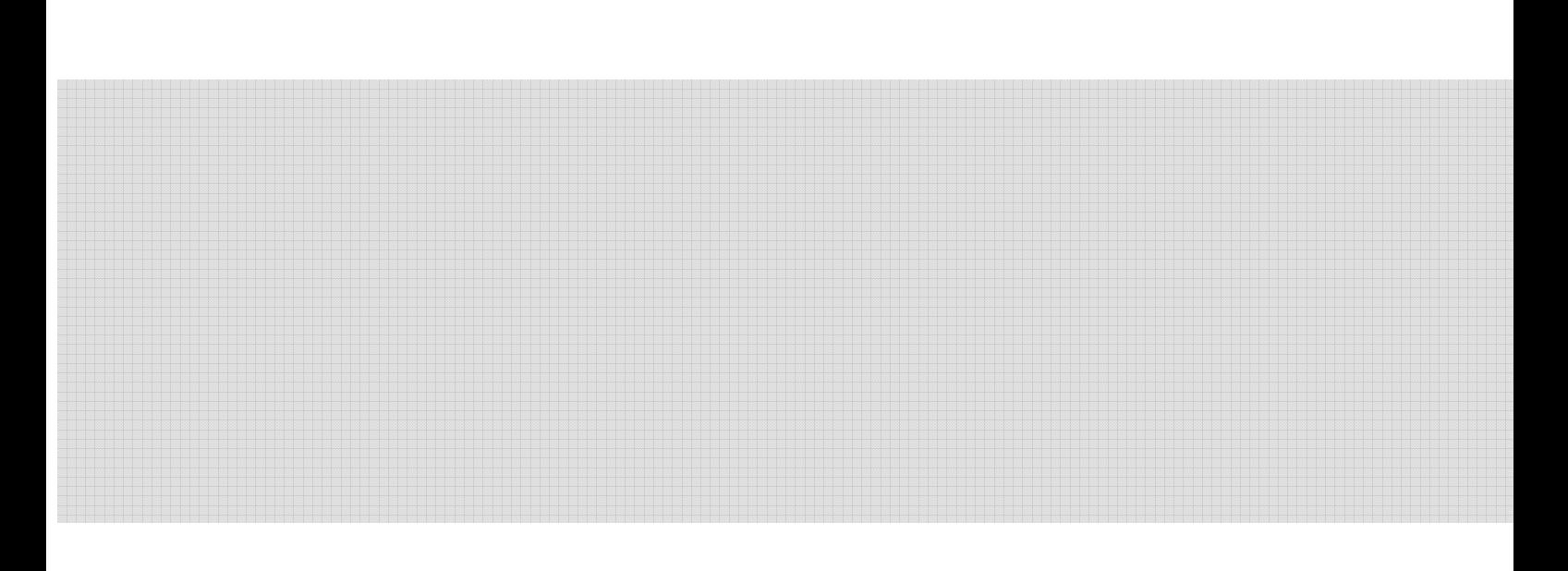

# OPERATING MANUAL

**SYSTEM** 

RECOVERY&RECHARGING

REFRIGERANT

AR100M

i<br>L

AR100M can do the following jobs:

- To recover residual refrigerant in the vehicle AC system. In **recover procedure, the inner oil separator can separate oil from the recovered refrigerant and make the refrigerant for recycling.**
- **•** To vacuum the AC system of vehicle by vacuum bump, to judge **leaking of the AC system by observing the pressure gauge.**
- **•** To eliminate moisture, acid medium and impurity in the **pipeline.**
- **•** To supply refrigerant oil into the AC system of vehicle.
- **•** To recharging the system.
- **•** To accord with the environment safety standard and to reduce **the cost of service, the AR100m system has recover and recycling function. Refrigerant 134a after recycling accord with the SAE standard.**

# **LIST**

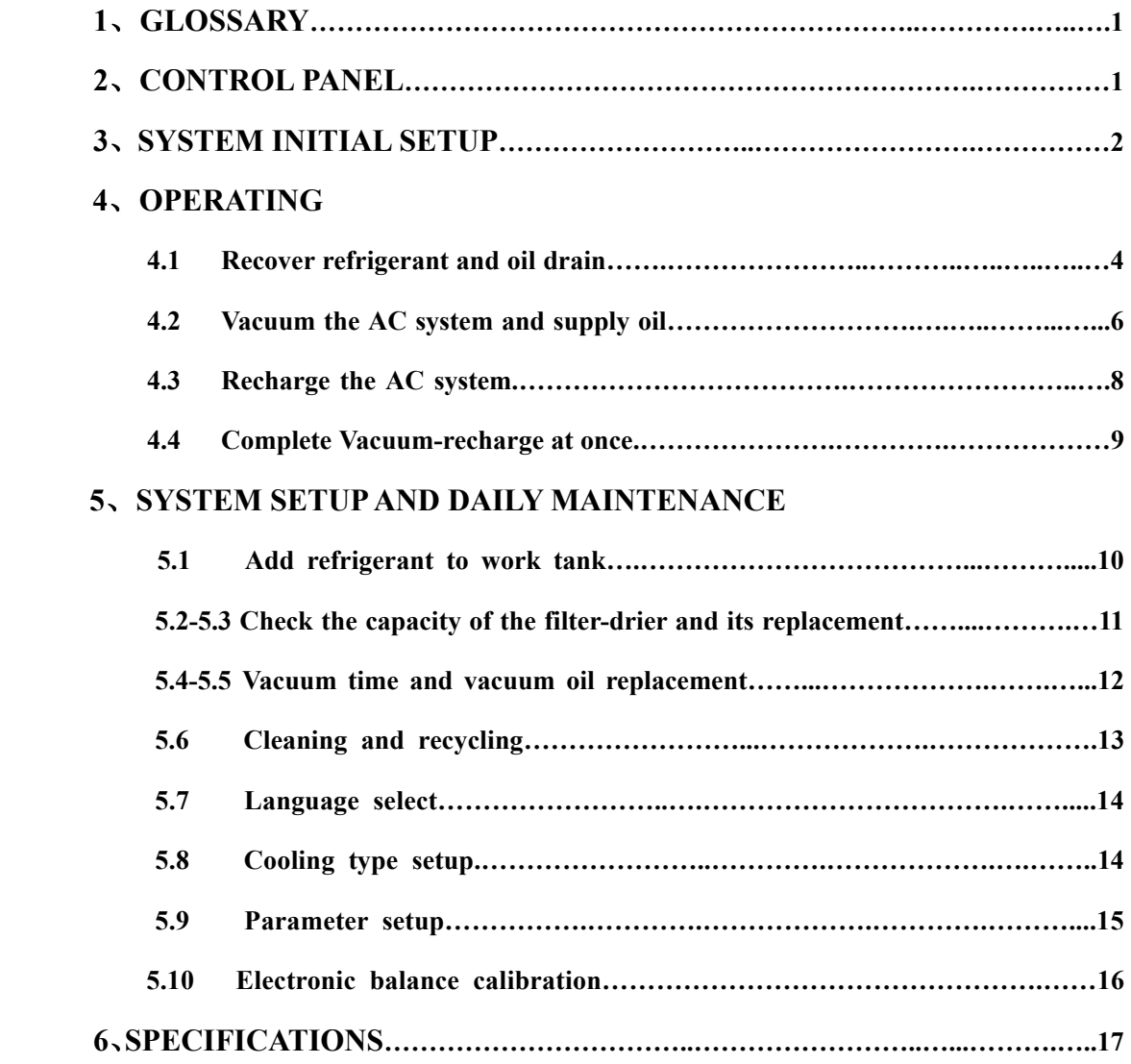

## **1**、**GLOSSARY**

**SYSTEM --- Refrigerant recovery, recycling and recharging equipment SOURCE TANK --- A disposable tank of new refrigerant used to refill the internal work tank AC SYSTEM--- The air conditioning system being serviced** 

**ELECTRONIC BALANCE --- Measuring the weight of the refrigerant** 

**INTERNAL WORK TANK --- Refillable refrigerant storage tank in the system, it is used to store refrigerant during recovery, and to recycle recovered refrigerant, recycled refrigerant reaches SAE standard. The tank has three outlets, gas outlet, liquid outlet and air discharge outlet.** 

## **2**、**CONTROL PANEL**

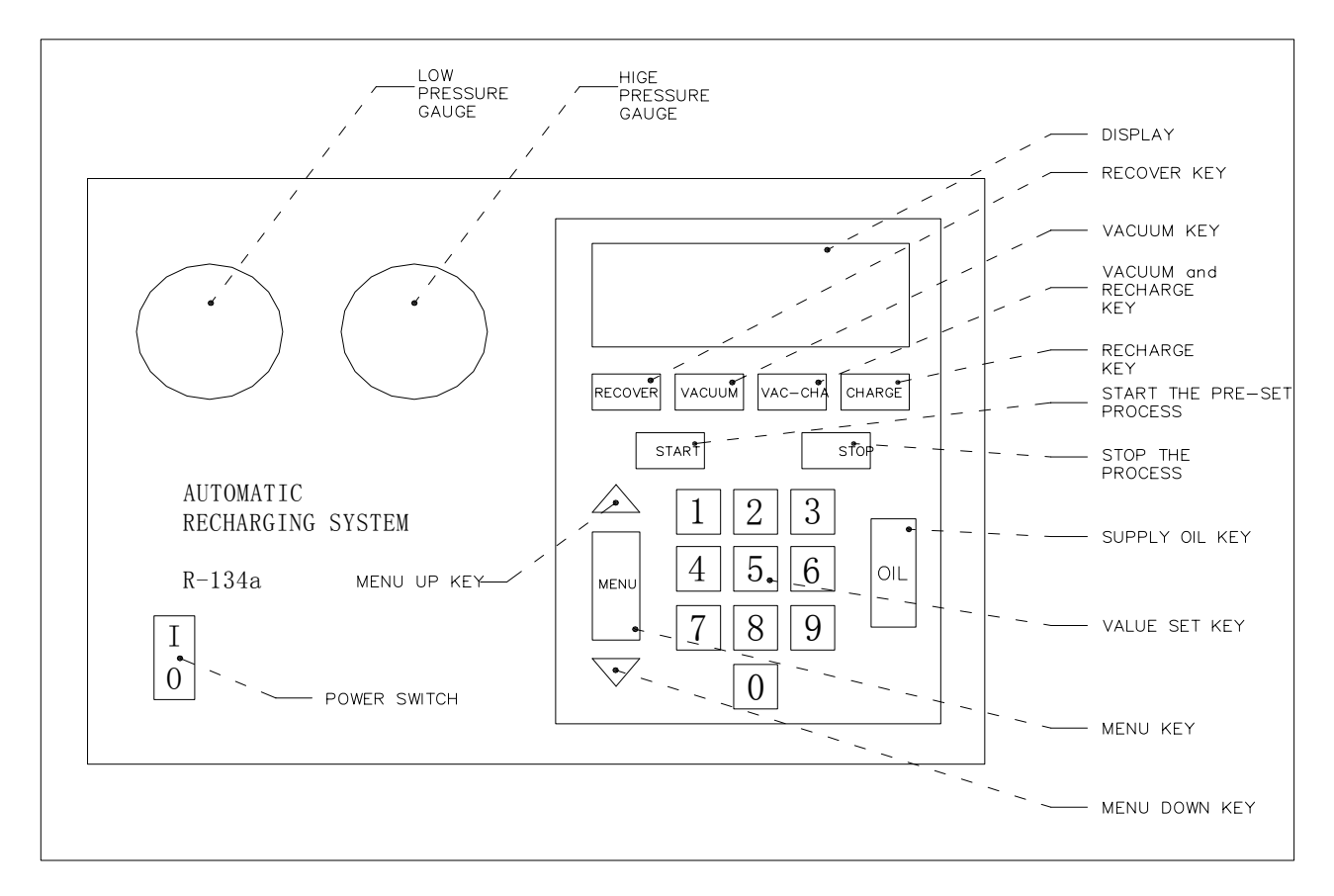

Diagram of the Control Panel

## **3**、**SYSTEM INITIAL SETUP**

**For first use of the system, the system initial setup is necessary. Main purposes of the initial setup are:**

- **1**) **To fill the vacuum oil (Done when manufactured)**
- 2) **To remove the nitrogen in the work tank and the system**
- 3) **To fill fresh refrigerant into the work tank**

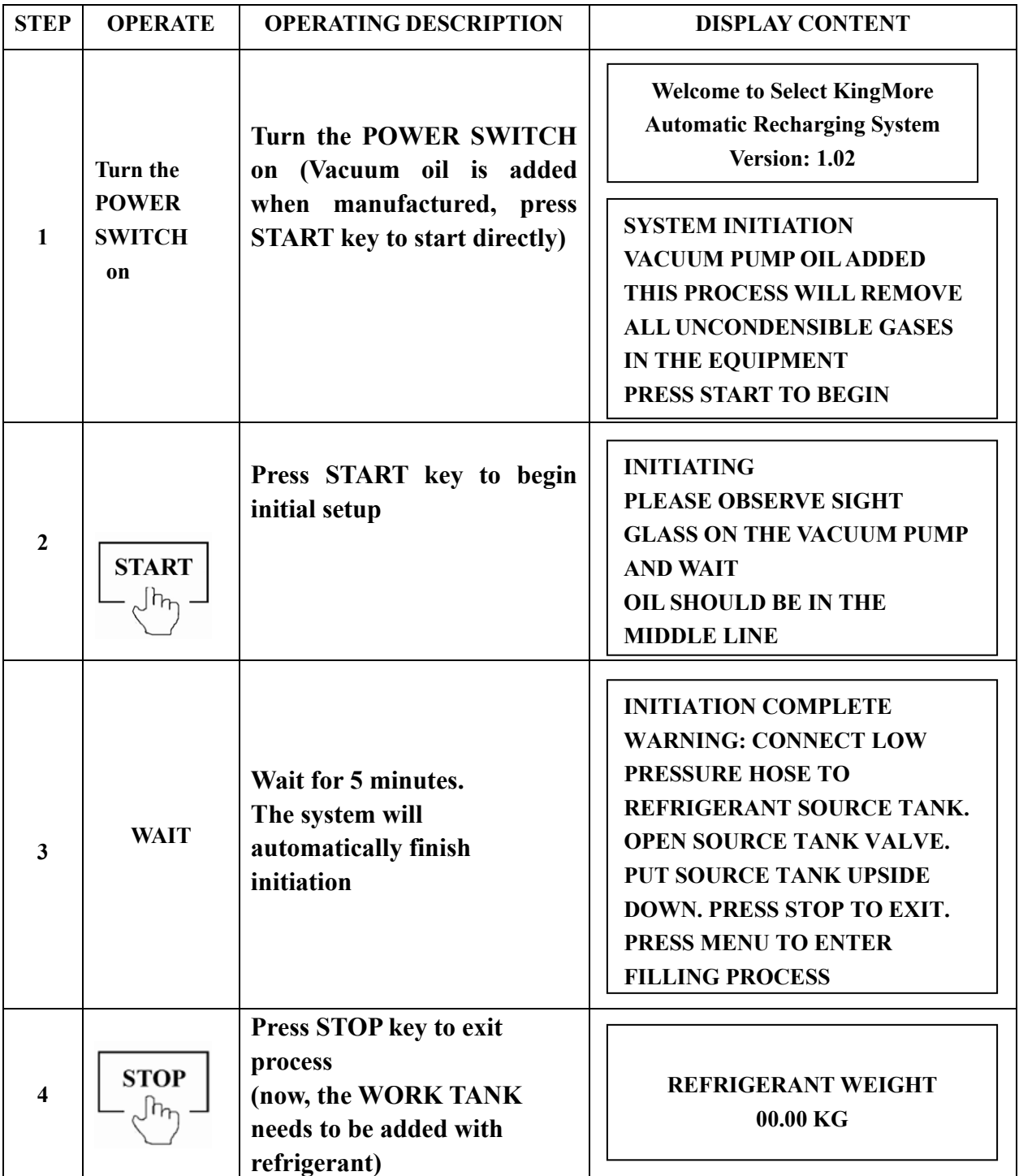

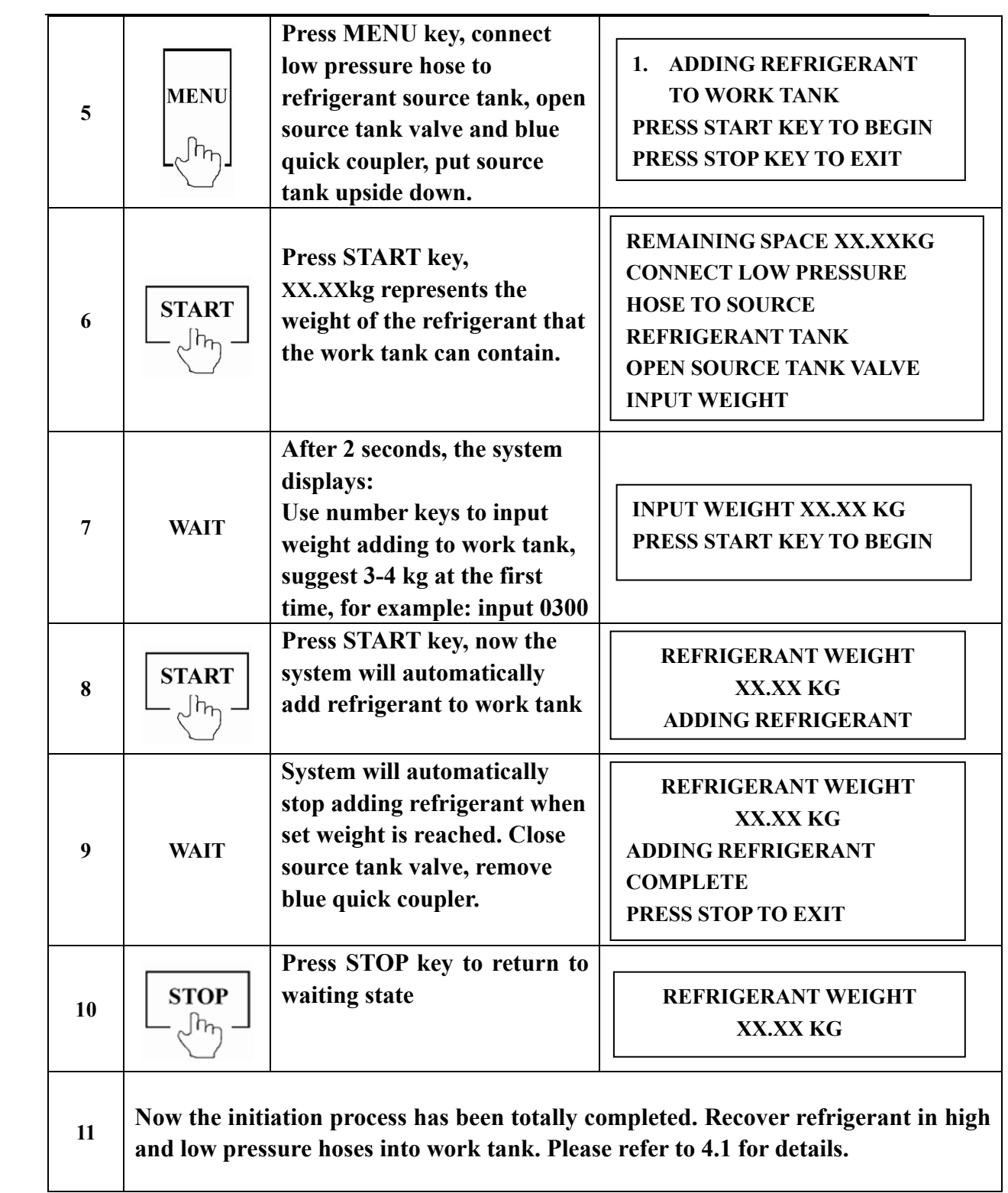

# **4**、**OPERATING**

# **4.1 Recover refrigerant and oil drain**

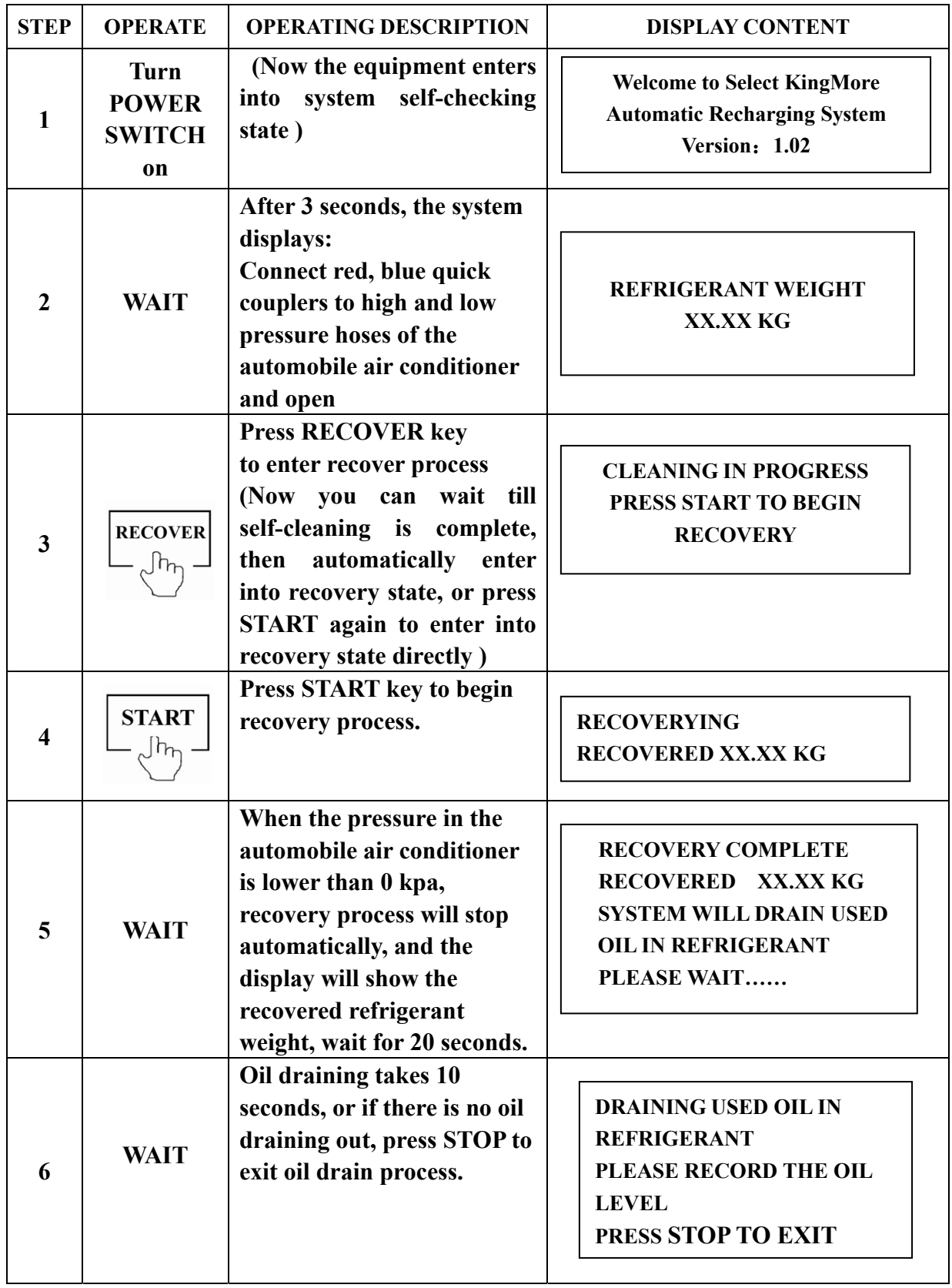

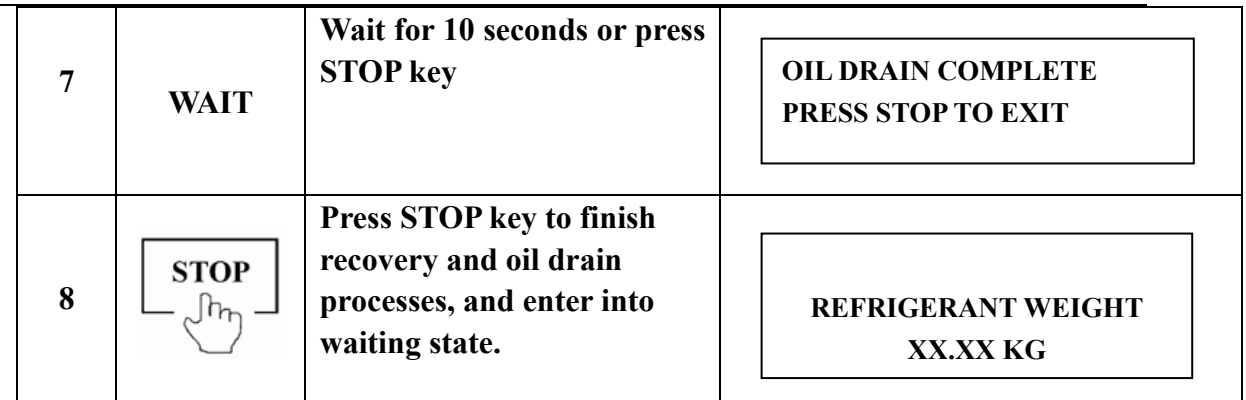

#### **CAUTION**:

**The set capacity of the filter-drier of this system is 68kg, when recovered refrigerant weight reaches 68kg, display will read:** 

#### **REPLACE THE FILTER-DRIER REFRIGERANT WEIGHT XX.XX KG**

**Now filter-drier has been used out, and needs to be replaced, please refer to section 5.2-5.3. Otherwise the system will be damaged.** 

- **1) The self-cleaning procedure will recover the refrigerant in the service hose into the WORK TANK. This process will make the electronic balance weigh the recovered refrigerant accurately.**
- **2) If the refrigerant remaining in the AC system is very little, and the program will display in the 3rd step:**

**LOW SYSTEM PRESSURE PRESS START TO BEGIN PRESS STOP TO EXIT**

#### **OPERATE ACCORDING TO THE DISPLAY CONTENT!**

**Press START key: start recovery procedure, continue to recovery the little refrigerant in the AC system.** 

**Press STOP key: exit recovery procedure, and enter into waiting state.** 

# **4.2 Vacuum the AC system and supply oil**

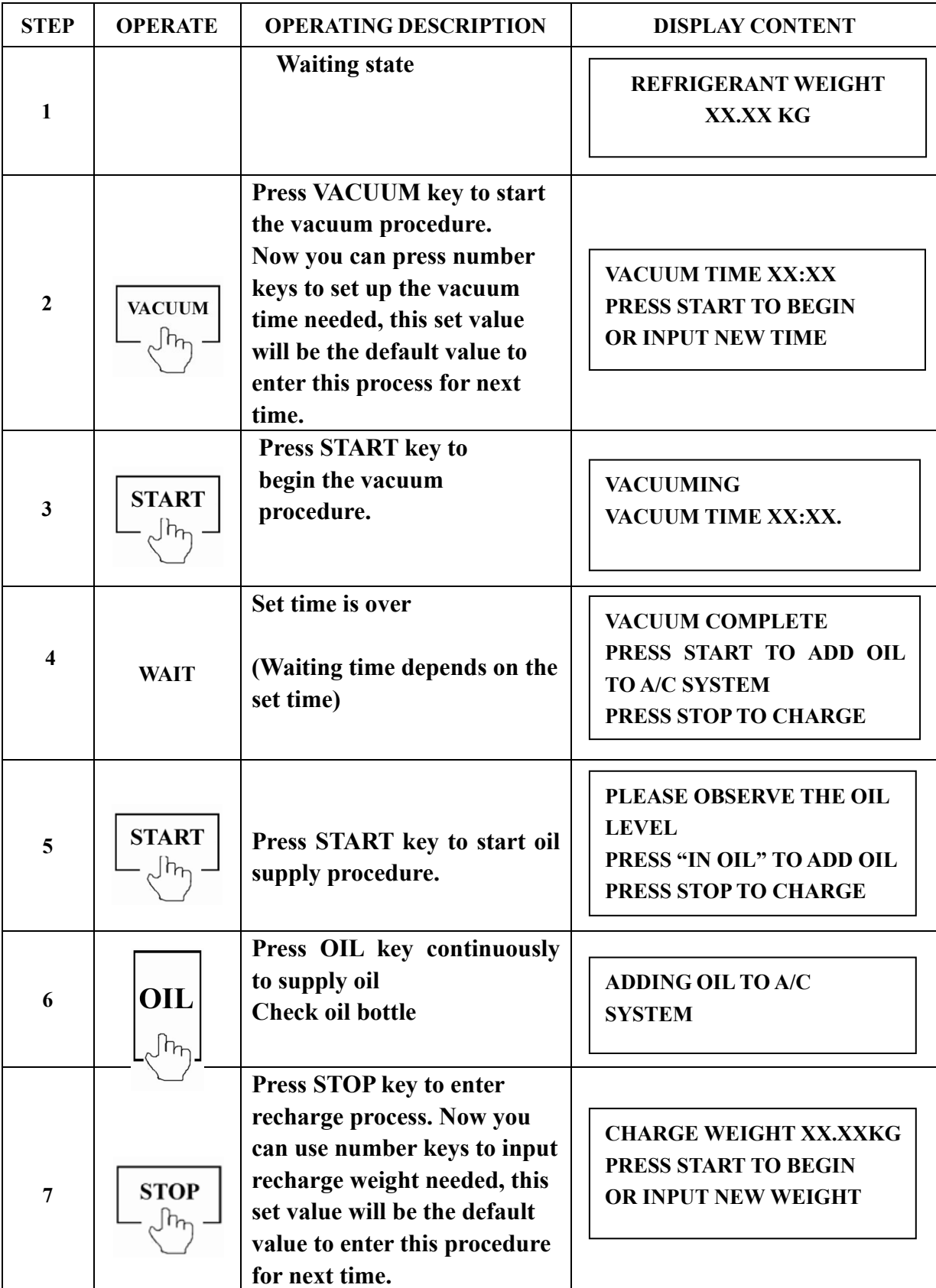

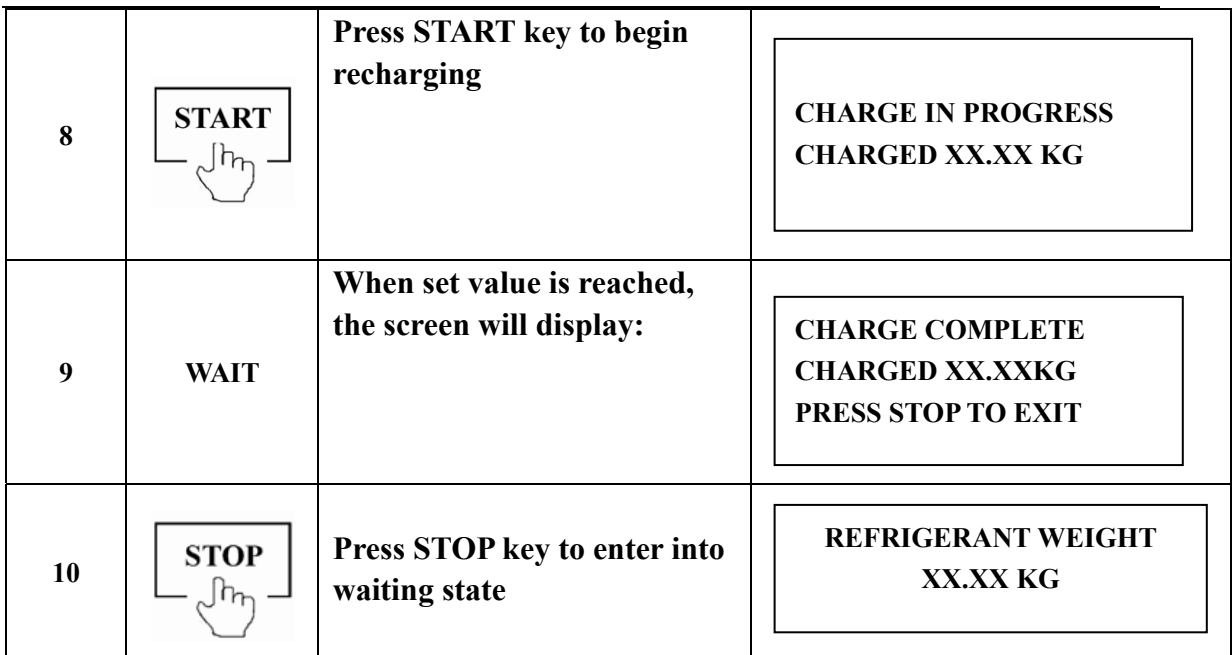

#### **CAUTION:**

**1) If the vacuum pump running time accumulates to 600 minutes, the system will display:**

> **REFRIGERANT WEIGHT XX.XX KG REPLACE VACUUM PUMP OIL**

**Now the vacuum pump oil needs to be replaced.** 

**Please refer to the section "5.4-5.5", if vacuum pump oil is not replaced** 

**for a long time, the vacuum pump will be damaged.** 

**2) If the AC system pressure is higher than 50kpa(0.5kg), press VACUUM key, the system will display:** 

> **HIGH SYSTEM PRESSURE PLEASE RECOVER PRESS STOP TO EXIT**

**Now press STOP key to quit the vacuum procedure.** 

**Then press RECOVER key to start recover procedure.** 

**Refer to the section "4.1 Recover refrigerant and oil drain" for operation.** 

#### **4.3 Recharge the AC system**

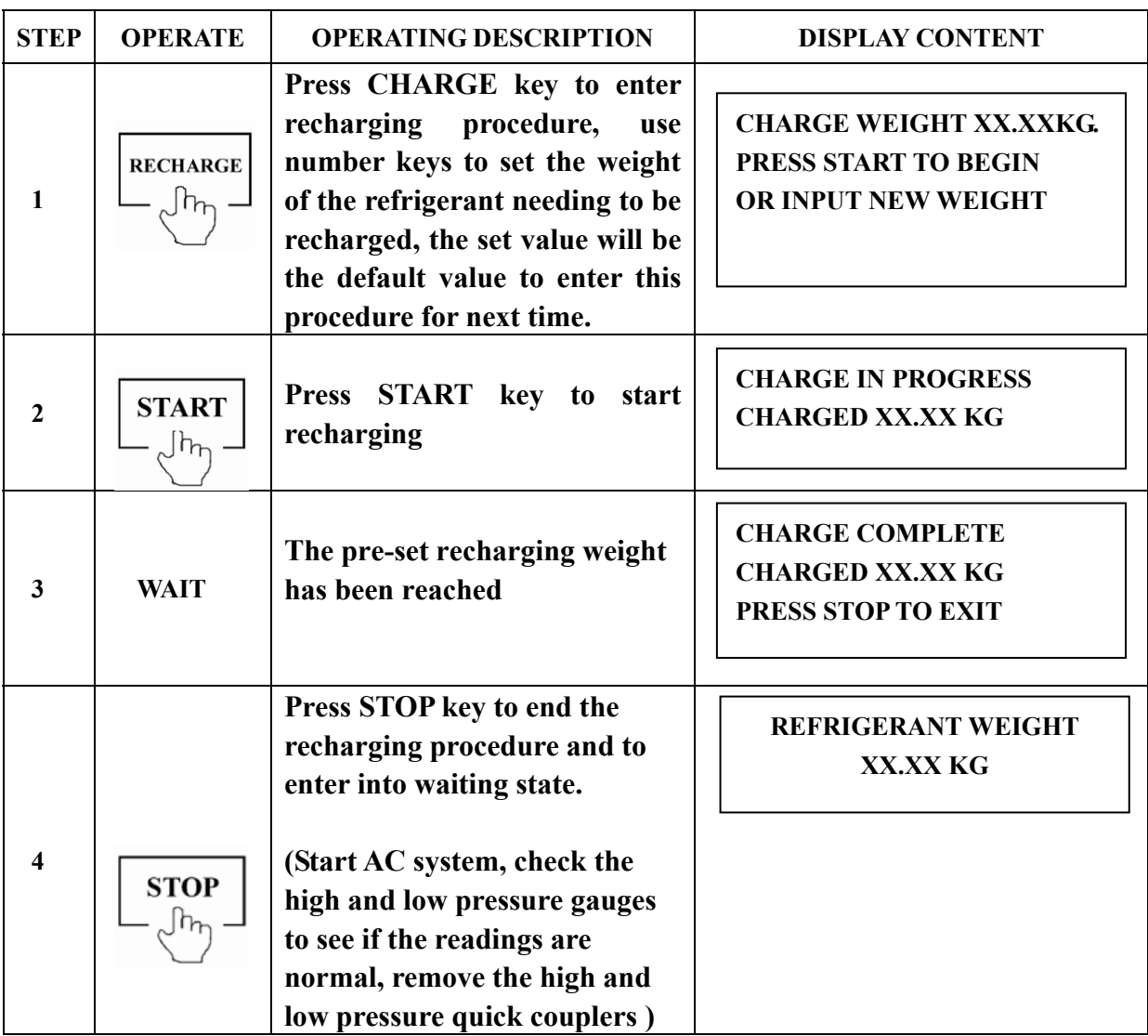

#### **CAUTION**:

**If the system displays the following content when pressing "CHARGE" key:** 

**INSUFFICIENT REFRIGERANT CHARGE CAN NOT BE COMPLETED PLEASE ADD REFRIGERANT PRESS STOP TO EXIT**

**This content shows that the refrigerant in the WORK TANK is in shortage.** 

**Press STOP key to quit recharging procedure and then press MENU key to** 

**start adding refrigerant to the WORK TANK. Please refer to section 5.1.** 

#### **4.4 Complete vacuum-recharge at once**

**If the AC system can be confirmed that there is no leakage and no need to add oil, press VAC-CHA combination key to complete the vacuum and the recharge procedures at once by ignoring the other operations.** 

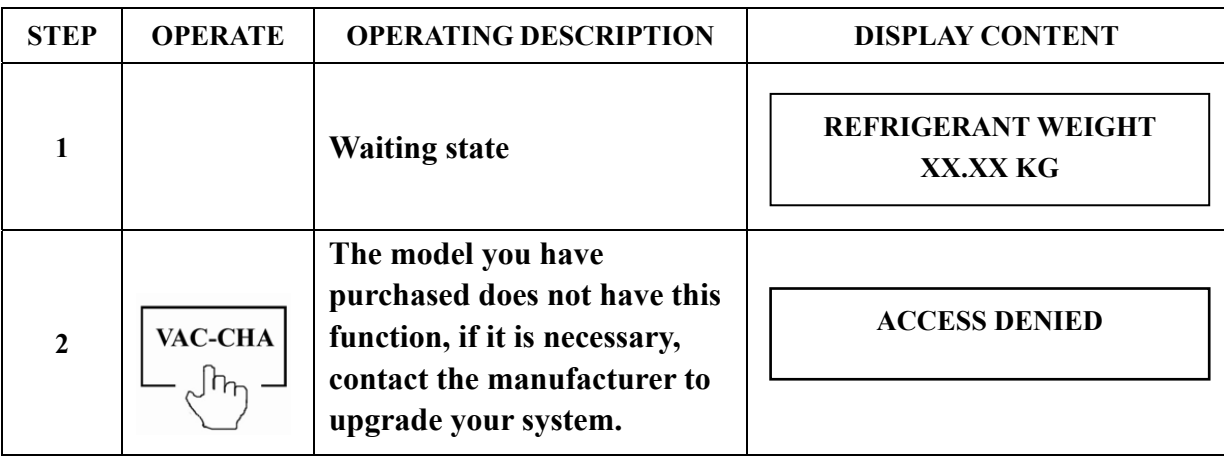

## **5**、**SYSTEM SETUP AND DAILY MAINTENANCE**

- **1 . Add refrigerant to WORK TANK**
- **2 . Capacity of filter-drier**
- **3 . Replace filter-drier**
- **4. Vacuum pump oil time**
- **5. Replace vacuum pump oil**
- **6. Cleaning and recycling**
- **7. Language select**
- **8. Cooling type setup**
- **9. Parameter setup**
- **10. Electronic balance calibration**

# **5.1 Add refrigerant to WORK TANK**

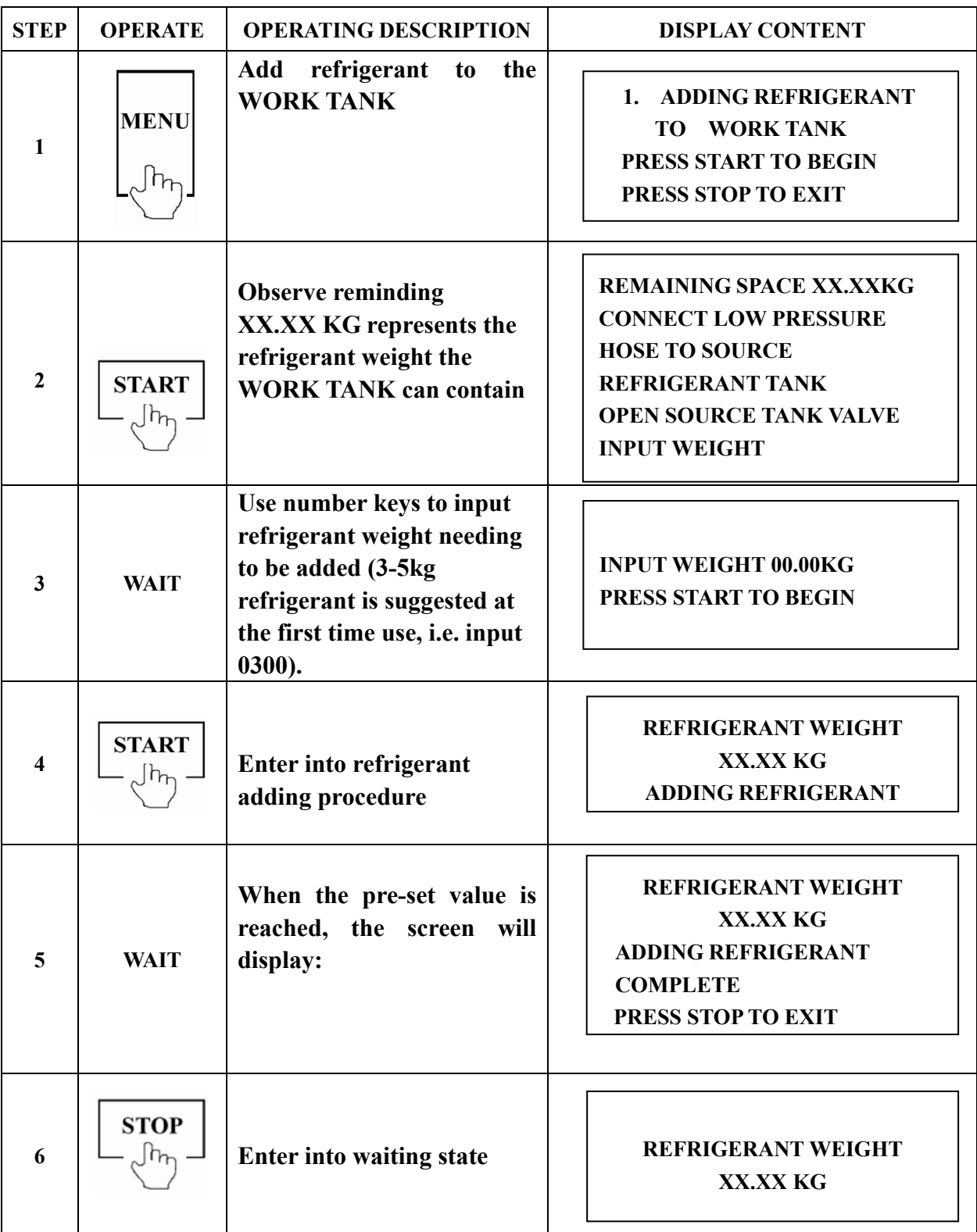

| <b>STEP</b>             | <b>OPERATE</b>                    | <b>OPERATING DESCRIPTION</b>                                                                             | <b>DISPLAY CONTENT</b>                                                                              |
|-------------------------|-----------------------------------|----------------------------------------------------------------------------------------------------|----------------------------------------------------------------------------------------------------|
| $\mathbf{1}$            | <b>MENU</b><br>∫հ <sub>ո</sub>    | At waiting state, press<br><b>MENU</b> key to enter system<br>organizing procedure.                      | <b>1. ADDING REFRIGERANT TO</b><br><b>WORK TANK</b><br>PRESS START TO BEGIN<br>PRESS STOP TO EXIT   |
| $\overline{2}$          | Δ<br>や                            | Press " $\triangle$ " key to search                                                                      | 2. PRESS START TO CHECK<br>THE FILTER-DRIER                                                         |
| $\mathbf{3}$            | <b>START</b><br>[h <sub>r</sub> ] | <b>Press START key to display</b><br>the present accumulated<br>weight the filter- drier has<br>filtered | <b>CAPACITY OF THE</b><br><b>FILTER-DRIER</b><br><b>FILTERED XX.XX KG</b><br>PRESS STOP TO EXIT     |
| $\overline{\mathbf{4}}$ | <b>STOP</b>                       | <b>Press STOP key</b>                                                                                    | 2. PRESS START TO CHECK<br>THE FILTER-DRIER                                                         |
| 5                       | Δ                                 | Press " $\triangle$ " key                                                                                | <b>3. REPLACE FILTER-DRIER</b><br>PRESS START TO BEGIN<br>PRESS STOP TO EXIT                        |
| 6                       | <b>START</b><br>᠕ᡰ᠍᠍ᡙ             | <b>Press START key</b>                                                                                   | <b>REPLACE THE FILTER-DRIER</b><br><b>CLEANING THE</b><br><b>FILTER-DRIER</b><br><b>PLEASE WAIT</b> |
| 7                       | <b>WAIT</b>                       | 30 seconds                                                                                               | <b>FILTER-DRIER CLEAN</b><br><b>PLEASE REPLACE</b><br>PRESS STOP TO EXIT                            |
| 8                       | <b>STOP</b><br>$\ln$              | <b>Press STOP key</b>                                                                                    | <b>3. REPLACE FILTER-DRIER</b><br>PRESS START TO BEGIN<br>PRESS STOP TO EXIT                        |

**5.2-5.3 Check the capacity of fhe filter-drier and its replacement**

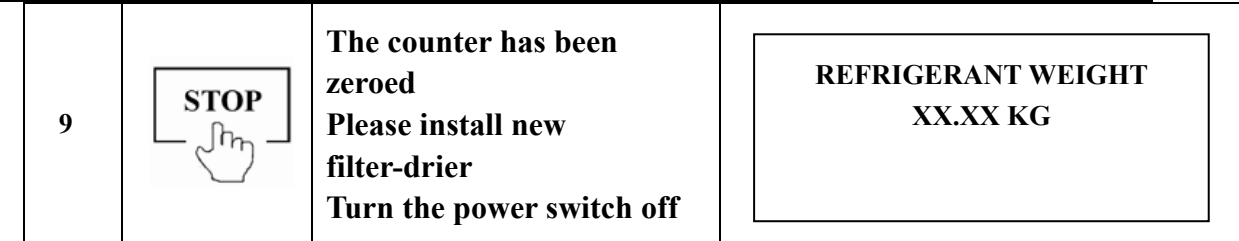

# **5.4-5.5 Vacuum time and vacuum oil replacement**

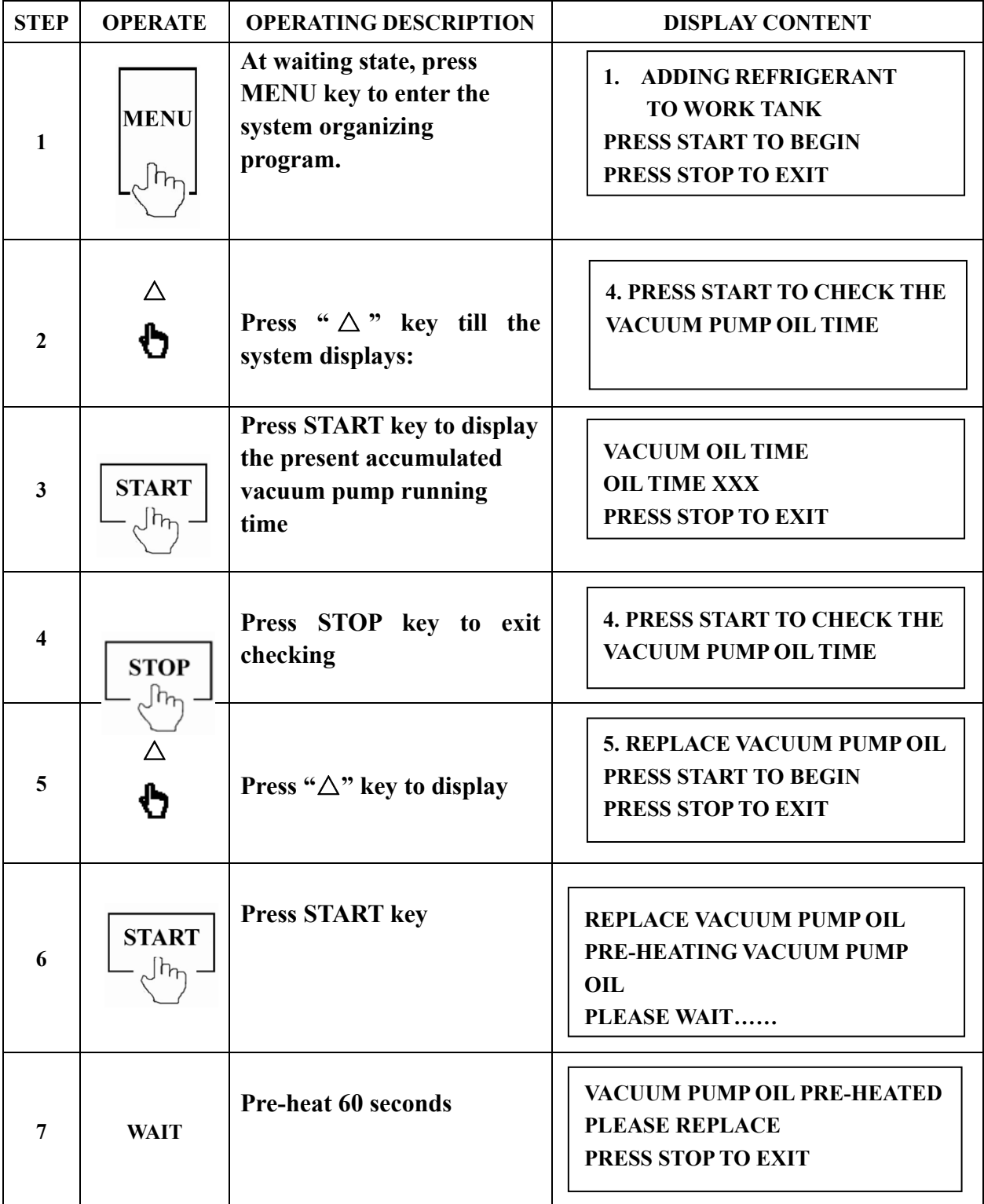

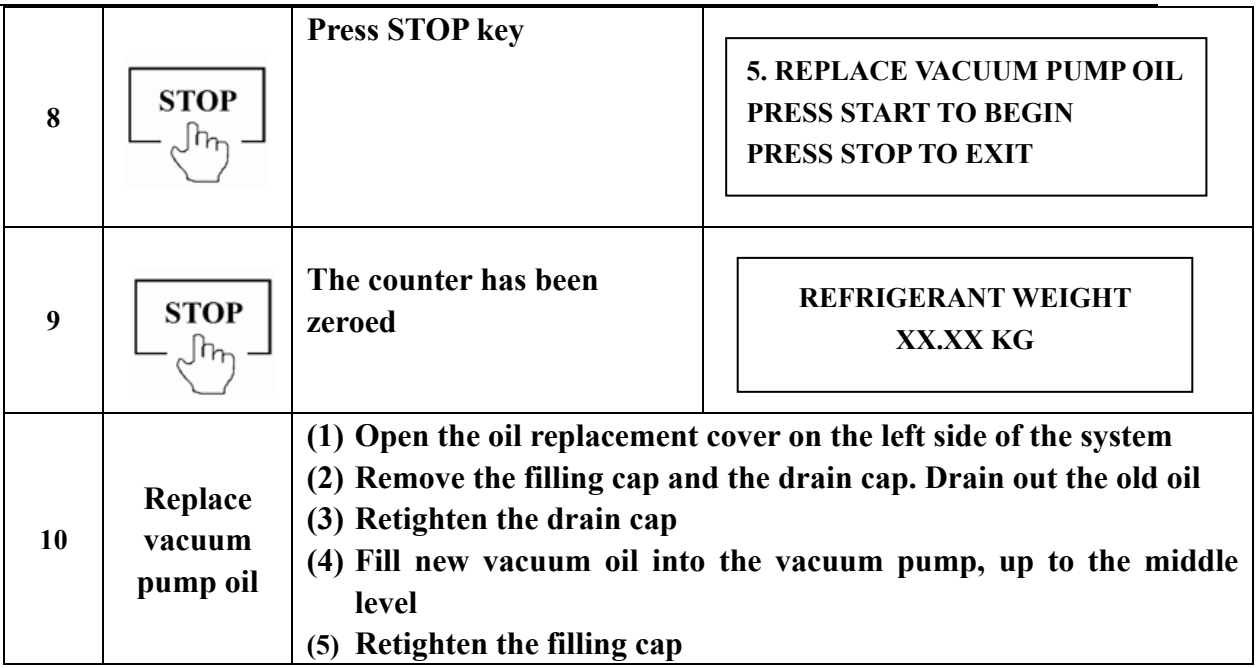

# **5.6 Cleaning and recycling**

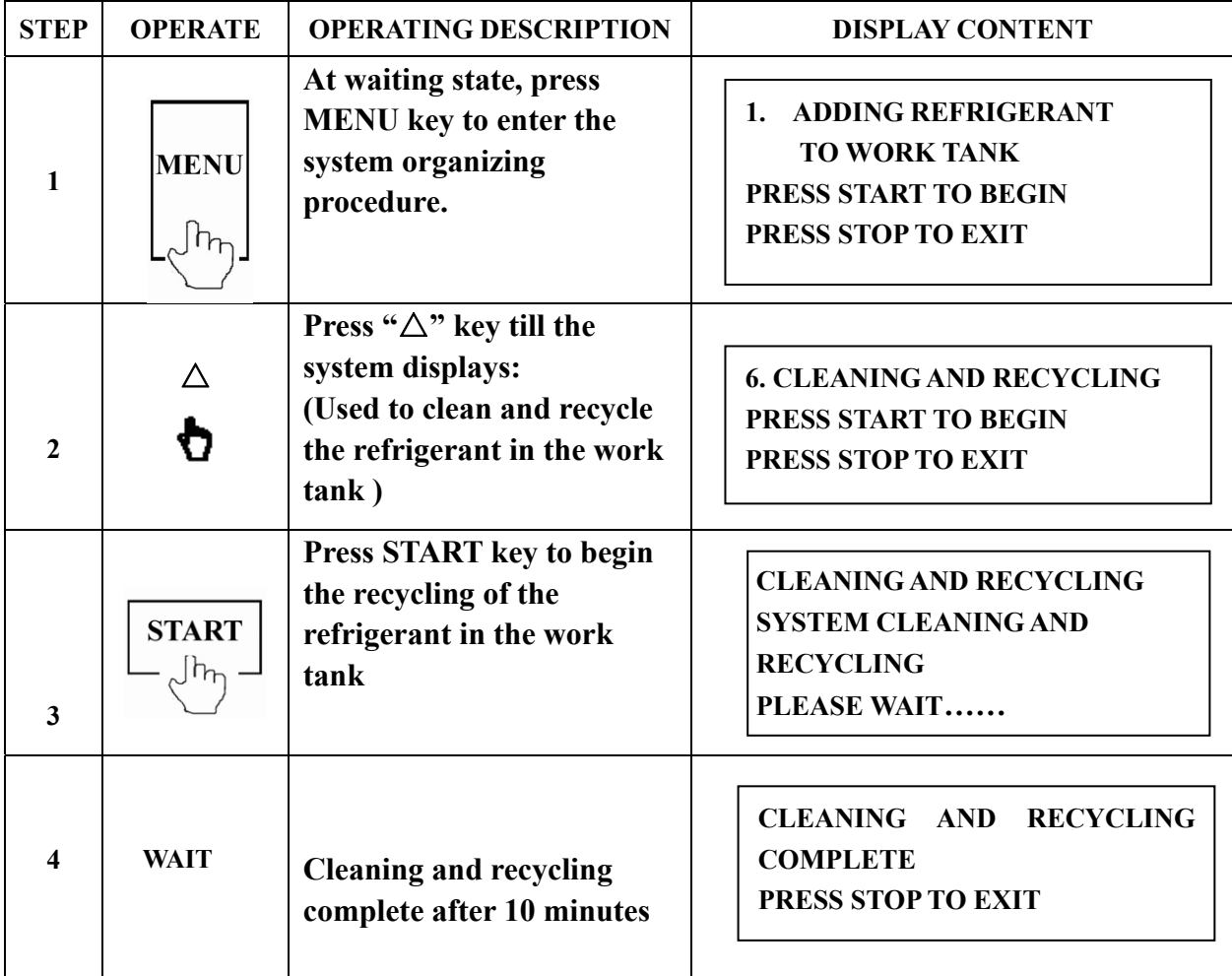

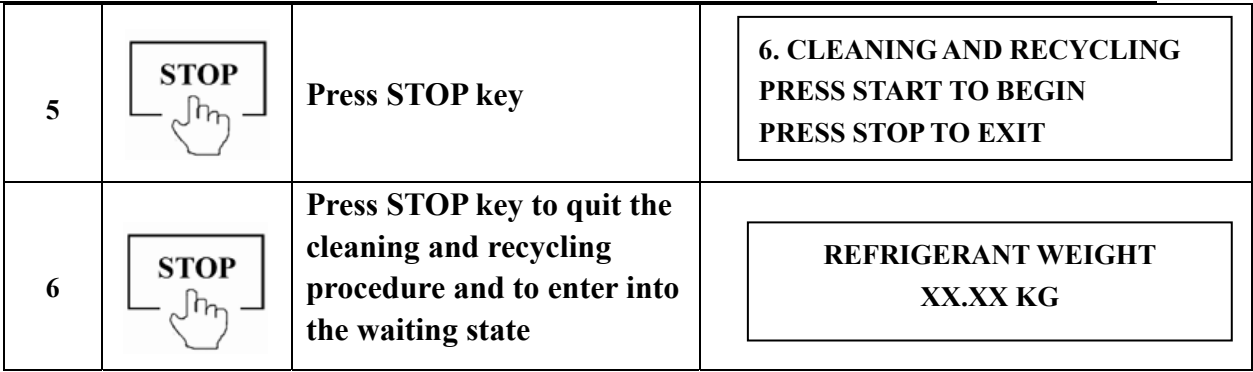

## **5.7 Language select**

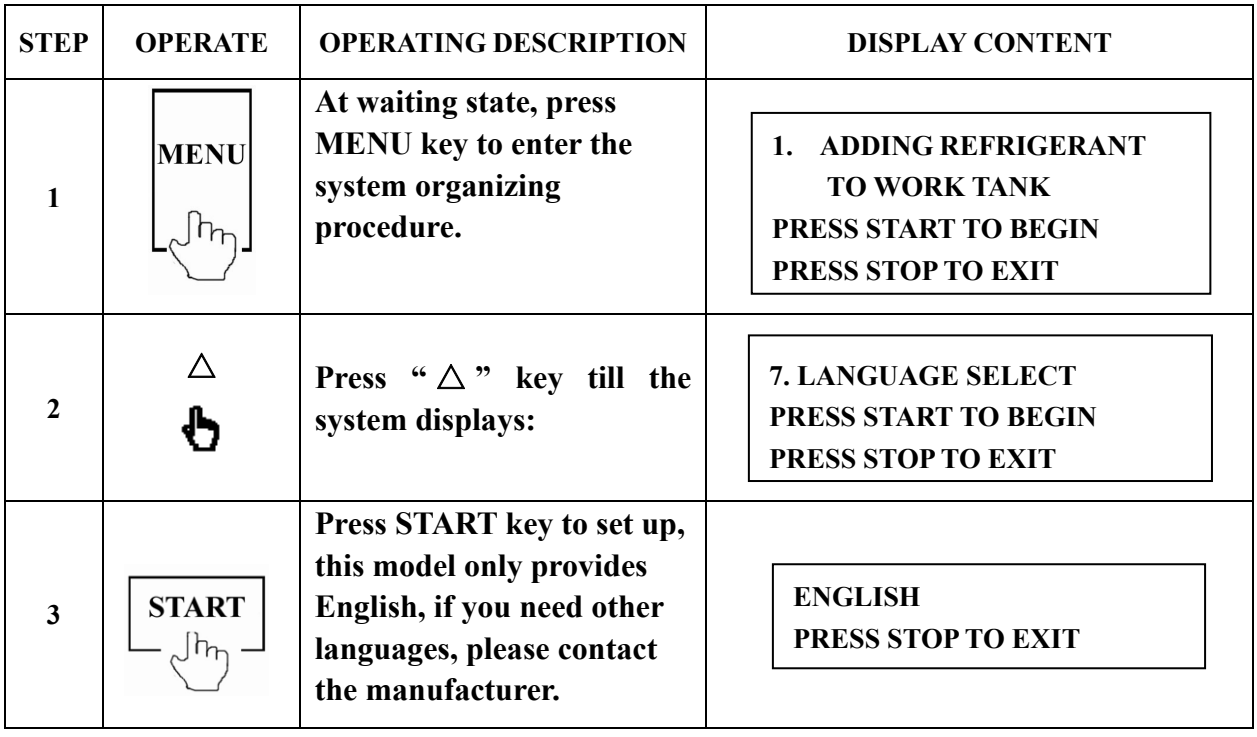

# **5.8 Cooling type setup**

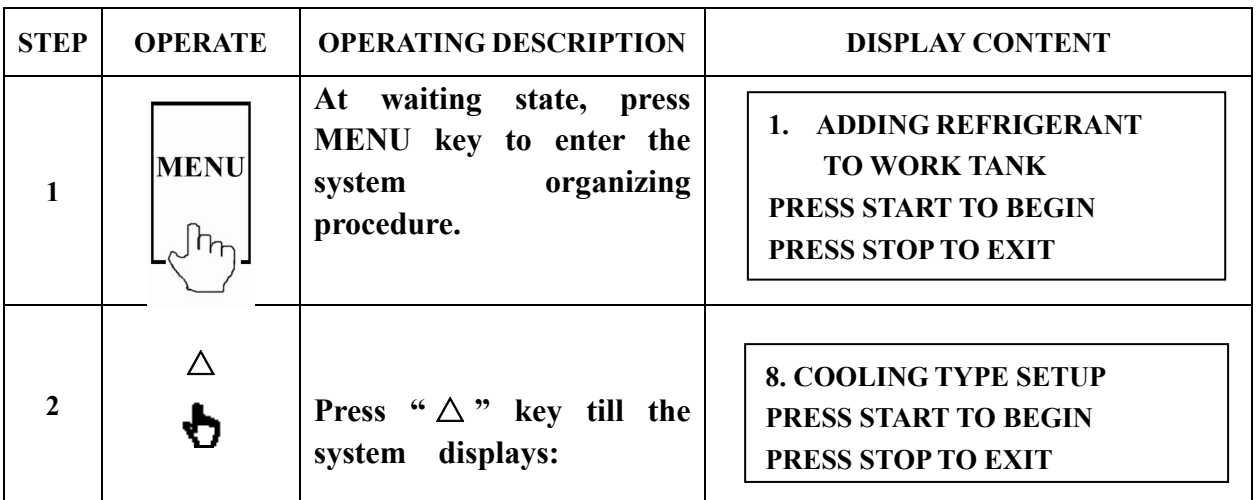

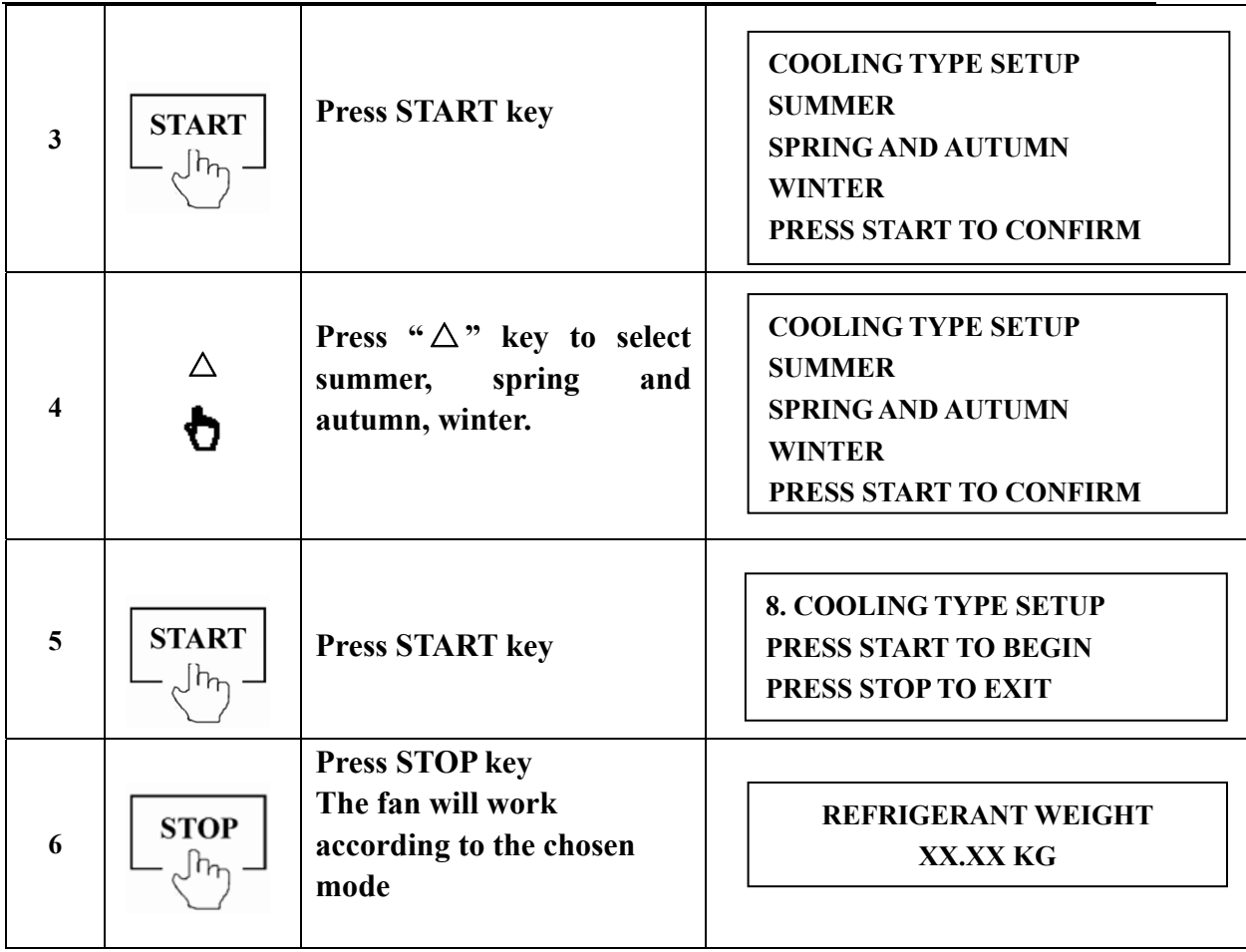

## **5.9 Parameter setup**

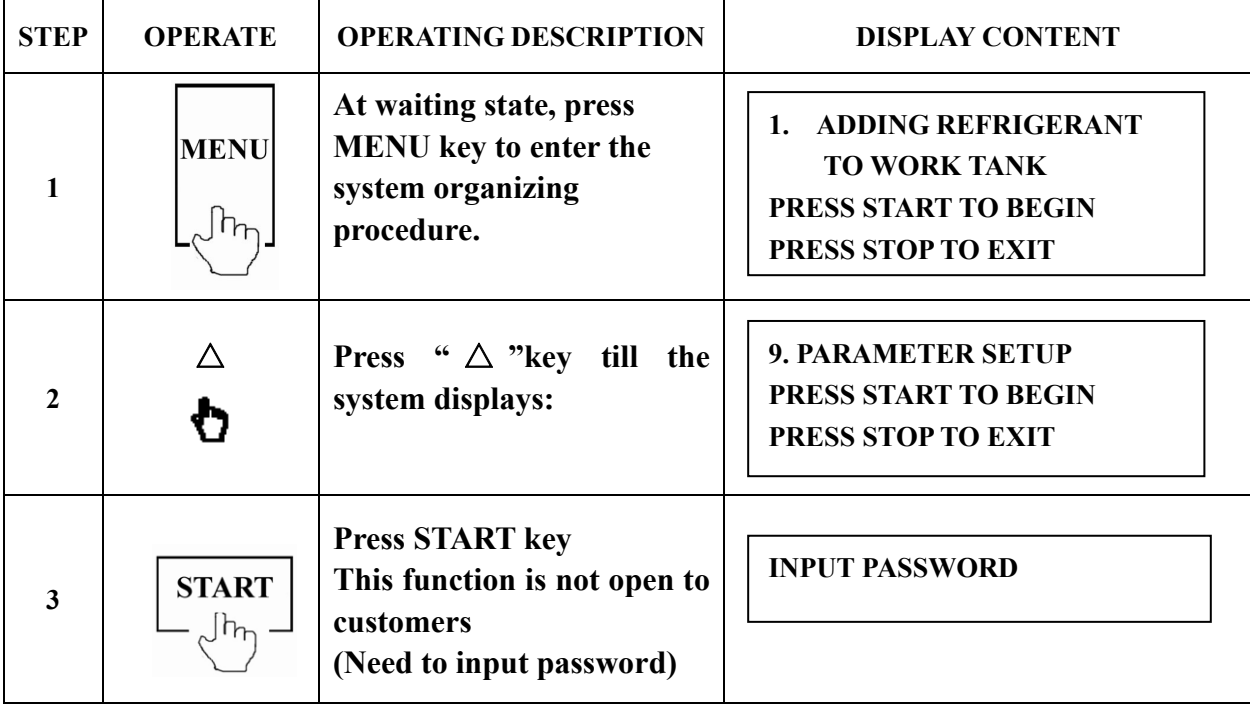

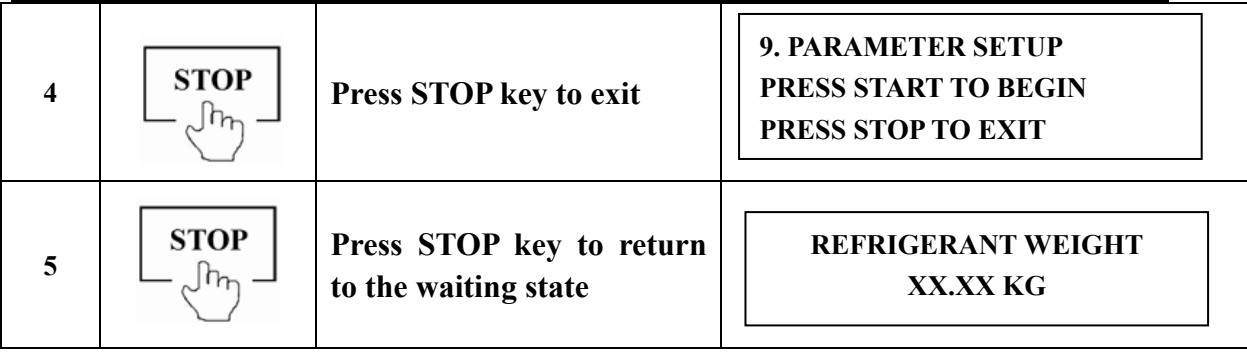

## **5.10 Electronic balance calibration**

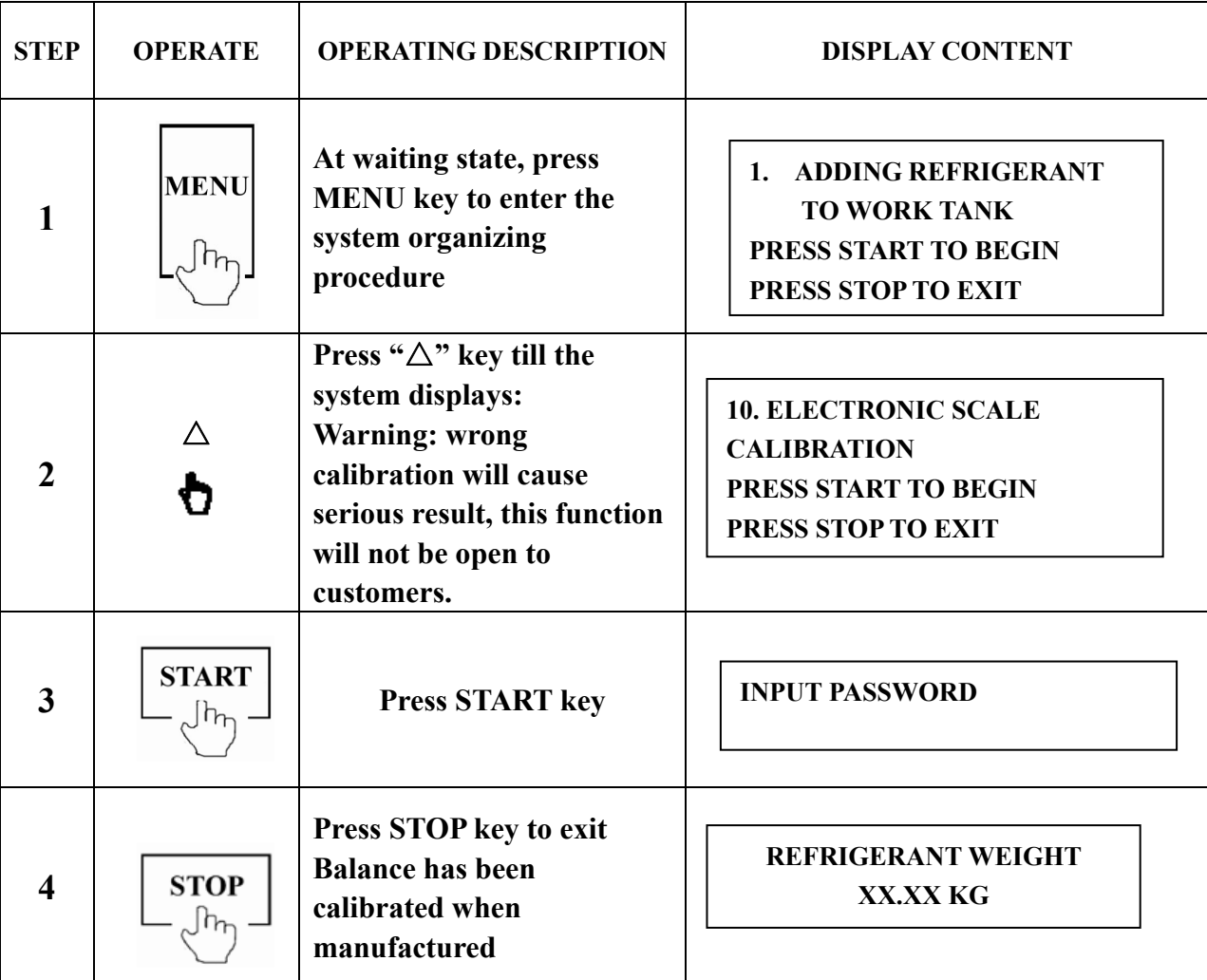

#### **Warning:**

 **The system should be checked for leakage every three months .When checking, please turn the power switch off and open the system cover, then check the system with refrigerant leakage detector.** 

## **6**、**SPECIFICATIONS**

**Model**:**AR100m Recover rate**:**5g/S Recycle rate**:**6g/S Vacuum speed: 2.0L/S Charge rate**:**26g/S**  Electronic balance sensitivity :  $\pm 10g$ **Work tank capability** :**10kg Capacity of filter-drier: 68kg R-134a Out port type** :**R-134a**